# Neue SpatialAnalyzer Version: SA 2018.12.07

Unser Partner New River Kinematics entwickelt und verbessert SA ständig weiter, um den Anforderungen unserer Kunden gerecht zu werden. Wir informieren Sie mit diesem Newsletter über die neuesten Softwareanpassungen.

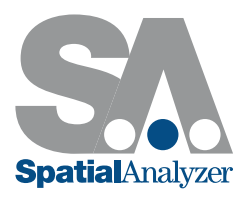

# VERBESSERUNGEN BEIM IMPORT

#### Importerweiterung für Punktwolken

- Neu hinzugefügte Import-Unterstützung für E57-Punktwolken. Zur einfacheren visuellen Verarbeitung beinhaltet diese entweder die Intensität oder die Kolorierung.

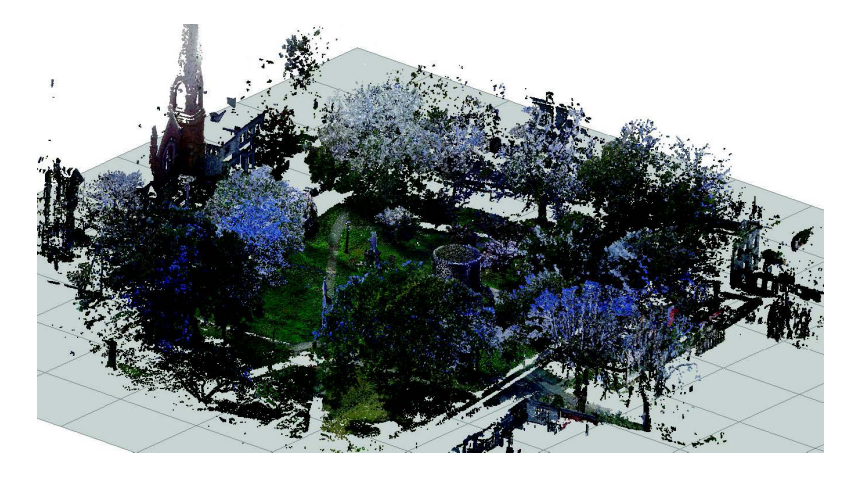

- Neu hinzugefügte Unterstützung für den Import von Leica-SDB-Dateien direkt durch SA, ohne über den Theodolit-Manager gehen zu müssen.
- Neu hinzugefügte Unterstützung für den Import von ASCII-Dateien im Format \*.PTX.

# VERBESSERUNGEN BEIM VERARBEITEN VON PUNKTWOLKEN

# Button zum Hinzufügen einer Wolken-Schnittebene (Cloud Clipping Plane)

Beim aktiven Vermessen von Teilen mit einem Handscanner benötigte SA eine einfachere Methode, um eine Schnittebene für eine Wolke definieren zu können. Zu diesem Zweck wurde die Grafik-Werkzeugleiste um eine entsprechende Schaltfläche erweitert:

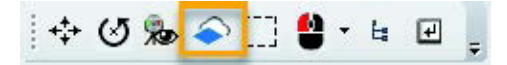

Ein einziger Klick erstellt eine Platzhalterebene, die anschließend gemessen werden kann, um die standardmäßige Wolken-Schnittebene (Cloud Clipping Plane) im Job zu definieren. Daraufhin ändert sich das Symbol, um anzuzeigen, dass die Ebene erstellt wurde, und es bietet direkten Zugriff auf die Ebenen-Einstellungen.

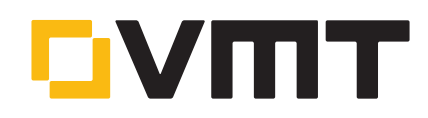

# Automatisch mit Vektoren filtern

Es wurde ein neues Werkzeug zur Konstruktion von Punktwolken hinzugefügt, um Wolkenpunkte in der Nähe von Vektoren zu filtern und mit den ausgewählten Wolkenpunkten Mini-Punktwolken zu erstellen. Dies macht es einfach, auf gekrümmten Oberflächen eine detaillierte Patch- oder Zonen-zu-Flächen-Analyse durchzuführen.

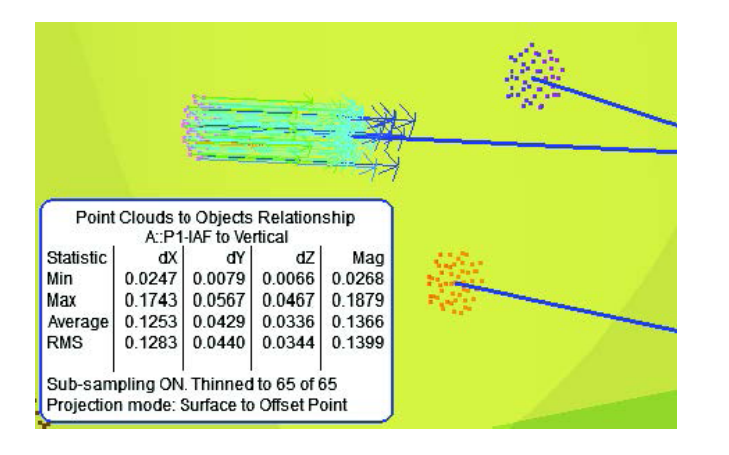

# Automatisch mit B-Splines und Linien filtern

Eine neue automatische Filteroption wurde hinzugefügt, um Wolkenpunkte in der Nähe von Spline-Segmenten oder Kreisbögen zu erkennen und zu isolieren. Ein Autofilter für Geometriebeziehungen wurde hinzugefügt, um Wolkendaten in der Nähe nominaler GR-Linien zuzuordnen.

#### Verbesserter Generator für das Erstellen von B-Splines aus Querschnitten

Unser bereits bestehendes Tool zum Erstellen von B-Splines aus Schnitten durch Punktwolken wurde verbessert, um es einfacher zu gestalten eine Serie von B-Splines zu erstellen.

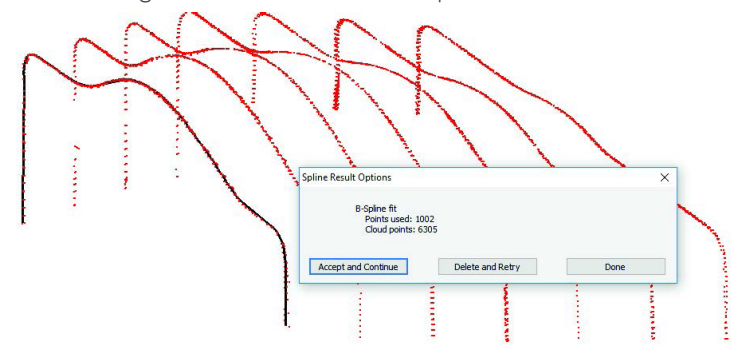

#### Merkmale aus Punktwolken extrahieren

Es wurde die Möglichkeit geschaffen, eine Teilmenge von Wolkenpunkten für die Merkmalserkennung auszuwählen. Durch die Möglichkeit, den interessierenden Bereich präziser zu isolieren st es wesentlich einfacher, Merkmale innerhalb großer Scans zu finden.

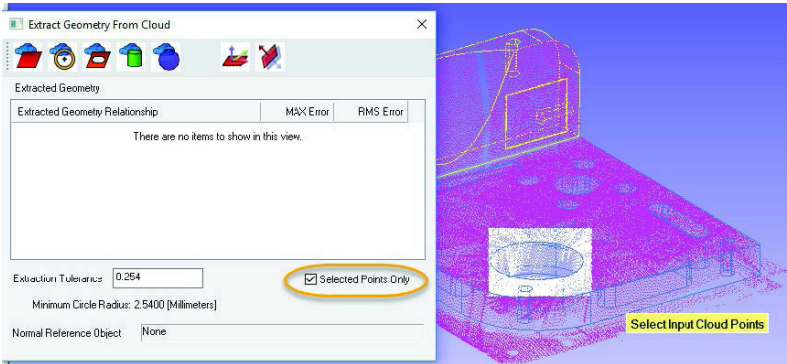

Außerdem wurde die Möglichkeit geschaffen, Punktwolken-zu-Flächen-Beziehungen (Cloud to Surface Face Relationships) in der Auto-Filter zu Nominal-3D-Extraktion zu verwenden, um Punktwolken zu isolieren, die sich auf einzelne CAD-Flächen beziehen.

# VERBESSERUNGEN BEI DER MERKMALSPRÜFUNG

#### Neuer Hover-Modus zur Merkmalsidentifikation

Die Baumansicht wurde um eine neue Option erweitert, mit der sich ein spezieller Hover-Modus aktivieren lässt. Basierend auf Ihrer aktuellen Mausposition im Baum hebt dieser Modus Dinge in der Grafik hervor. Dies kann sehr hilfreich sein, um festzustellen, wo sich ein bestimmtes Merkmal im Baum und in der Grafik befindet. Um die Funktion zu aktivieren, klicken Sie mit der rechten Maustaste in den Baum, und wählen Sie dann Enable Hover Mode (Hover-Modus aktivieren) aus.

# Option zur Anzeige des RMS im Head-up-Display (HUD)

Das Head-up-Display innerhalb der Grafik zeigt den Namen des aktuellen Trapping-Merkmals und die XYZ-Positionen eingehender Punkte an. Das Head-up-Display kann jetzt außerdem auch den aktuellen RMS des Merkmals anzeigen und wie er sich jeweils aktuell ändert (Aktivierung über die Benutzeroptionen).

# 2D-Features aus B-Splines erstellen

Es wurde ein neues Werkzeug hinzugefügt, um Kreise und Linien aus ausgewählten B-Splines für die Verwendung in der Analyse von Querschnitten zu erstellen.

Splines können aus dem Schnitt einer Ebene mit einem CAD-Modell erstellt werden. Anschließend ermöglicht die Funktion die Auswahl, durchsucht diese und erstellt nominale GR-Features aus den tatsächlichen linearen und kreisförmigen Splines. Dies richtet automatische Filter und die Analyse von Querschnitten ein.

# Verbessertes Auto-Vektoren-Management

Oft war es bisher schwierig zu sagen, welche Vektoren mit Beziehungen verbundene Auto-Vektoren sind, und welche statisch. Dies wurde in mehrfacher Hinsicht verbessert:

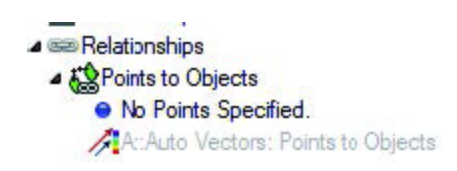

- Die Auto-Vektoren erscheinen nun im Baum unter der Beziehung.
- Wenn eine Beziehung umbenannt wird, werden auch die Auto-Vektoren automatisch umbenannt.
- Leere Platzhalter-Vektorgruppen werden wie eine Platzhalter-Geometrie durch grauen Text gekennzeichnet.

# IJK-Kriterien zu den Geometriebeziehungen hinzugefügt

Auf vielfache Nachfrage hin beinhalten Geometriebeziehungen nun die Anzeige eines Normalenvektors als zusätzliches Kriterium in den Merkmalseigenschaften.

# Anzeigeoption "Geometry Fit Settings" hinzugefügt

Die Fit-Einstellungen, die zur Berechnung des Fits einer Geometriebeziehung verwendet werden, können nun einfach über ein Kontrollkästchen an das Ende der Merkmale-Tabelle (Feature Table) angehängt und falls erforderlich auf andere Merkmale angewandt werden:

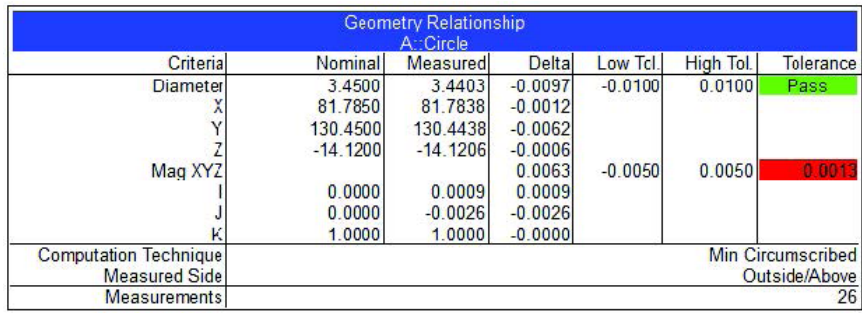

# **MASTER Quality**

# Definition der Zylinderrichtung hinzugefügt

Um eine zuverlässigere Festlegung der Zylinderachsrichtung im Rahmen des Messprozesses zu ermöglichen, wurde eine "First-to-Last"-Option für die Zylinderachsrichtung bei Geometrie-Fits eingeführt.

#### GD&T-ERWEITERUNGEN

#### Bezugspunkte

Es wurde die Möglichkeit geschaffen, Bezugspunkte präzise zu verankern, indem ein optional ausgewählter Referenzpunkt als Anker verwendet werden kann.

#### Option zum erneuten Messen fehlgeschlagener Prüfungen

Es ist oft wünschenswert, fehlgeschlagene GD&T-Prüfungen zu löschen und erneut zu messen, um sicherzustellen, dass die Messungen nicht zum Status "Bestanden" / "Nicht bestanden" einer Prüfung beitragen. Deshalb wurde eine praktische Option hinzugefügt, um die Punktzuordnungen nur aus den fehlgeschlagenen Merkmalsprüfungen zu entfernen und die bestandenen Prüfergebnisse aus der Inspektionsliste auszuschließen und neu zu bewerten.

#### Verbesserte Zylinderextraktion

Zusätzliche Kontrollen wurden hinzugefügt, um koaxiale Zylinder zu isolieren und sicherzustellen, dass die richtigen Punktzuordnungen für die Fälle getroffen werden, in denen ein Loch perfekt ausgerichtet ist, aber separat behandelt werden muss.

#### VERBESSERUNGEN IM REPORTING

#### Bemaßungen mit Wolkenpunkten

Punkt-zu-Punkt- und Punkt-zu-Objekt-Bemaßungen können jetzt auch direkt mit einer Auswahl von Wolkenpunkten getroffen werden. Dabei kommt eine Volumen- oder Voxel-Verarbeitungsstrategie zum Einsatz, um einen exakten Repräsentanzpunkt an der ausgewählten Wolkenpunktposition zu erstellen.

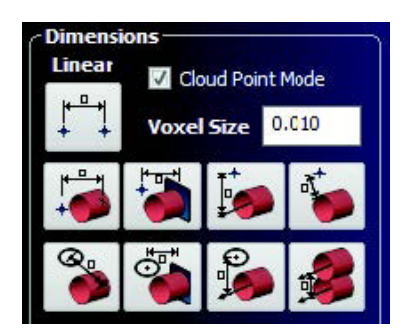

#### Verbesserte Platzierung von Sprechblasen (Callouts)

Gesperrte Callout-Ansichten verfügen jetzt über eine verbesserte Platzierungslogik, die die Position der Callouts in Bezug zu anderen Objekten der Ansicht setzt. Dies macht es möglich, Callouts auf unterschiedlichen Bildschirmen mit unterschiedlichen Seitenverhältnissen darzustellen, ohne die Platzierungen der Callouts zu verlieren.

#### Zoombare Beschriftungen (Callouts)

Es ist jetzt möglich, die Gesamtgröße der Anzeige aller Callouts innerhalb einer Callout-Ansicht anzupassen. Klicken Sie dazu im Baum mit der rechten Maustaste auf die Callout-Kategorie, und wählen Sie Enable Zoomable Callouts (Zoombare Beschriftungen aktivieren). Bewegen Sie dann innerhalb einer aktiven Callout-Ansicht den Mauszeiger über einen der Callouts, halten Sie die Tastenkombination Strg + Umschalttaste gedrückt, und passen Sie die Callout-Größe mit dem Mausrad nach Bedarf an.

#### Aktualisierter Gruppenmanager

Die Gruppenverwaltung erhielt diverse dringend benötigte Erweiterungen, darunter: Verschieben von Gruppen zwischen Kollektionen, bessere Punkt- und Kollektionssymbole sowie Verbesserungen im Hinblick auf die Stabilität.

# Erweiterte Reporting-Optionen für Koordinatensysteme

Das Reporting von Koordinatensystemen ist jetzt so angepasst, dass die Anzeige mit festen Winkeln oder Euler Winkeln erfolgen kann:

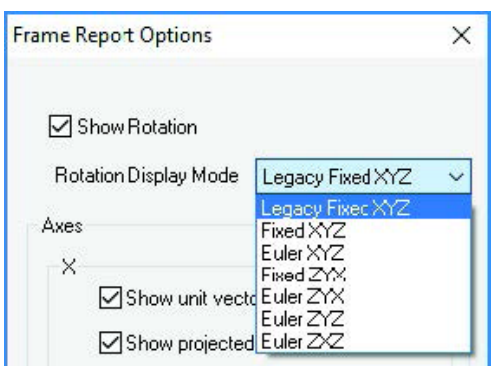

# Kopieren und Einfügen von einem SA-Bericht in einen anderen

Es ist jetzt viel einfacher, Berichte aus bereits vorhandenen Inhalten zu erstellen. Tabellen können aus einem bestehenden Bericht kopiert und direkt in einen separaten Bericht eingefügt werden.

# Verbesserte Rückverfolgbarkeit

Die Rückverfolgbarkeit hatte in SA schon immer hohe Priorität. In dieser Version haben wir eine noch weitergehende Rückverfolgbarkeit gemessener Punktwolken und Koordinatensysteme implementiert. Die initiale Messtransformation wird nun bei Punktwolken und Messungen von 6D-Koordinatensystemen mit gespeichert, sodass diese Transformation relativ zum Gerät bei Bedarf wieder zurückgesetzt werden kann. Zu diesem Zweck wurde unter Analyse eine neue Option hinzugefügt: Analysis>Reset Associated Object Transforms (Analyse > Zugehörige Objekttransformationen zurücksetzen).

# Beziehung "Vektorgruppe zu Vektorgruppe" hinzugefügt

Im Hinblick auf Distanz- und Spaltmessungen erstellt diese neue Beziehung eine zusammengesetzte Vektorgruppe aus zwei korrespondierenden Vektorgruppen. Die resultierenden grafischen und numerischen Statistiken können direkt als Bericht ausgegeben werden und die Spaltbreite angeben. Innerhalb eines Relationship-Fits kann die Beziehung dazu benutzt werden, die Verteilung der Spaltbreite in Bezug zu einer Nominalgröße auszugleichen.

# ENTWICKLUNGEN ZU INSTRUMENTEN

# Instrumentenbeschriftungen

Eine neu hinzugefügte Option ermöglicht das Anzeigen von Instrumentenbeschriftungen. Damit lässt sich in der Grafik leichter erkennen, wo ein bestimmtes Instrument ist.

# Elemente zur Einstellung der Instrumentenpuffer

Dem Dialog für die Instrumenteneigenschaften wurden Steuerungselemente zur Pufferung bei der Verarbeitung großer, sehr schnell gemessener Datenmengen, hinzugefügt.

# **MASTER Quality**

# Unterstützung für Faro 6D-Probe hinzugefügt

Faro bietet jetzt die 6D-Probe zusammen mit den neuen Tracker-Modellen VantageS6 und VantageE6 an. Dieses Update erfordert eine neue JRE-Version (V5.1.3.1 oder neuer) für alle Faro-Tracker.

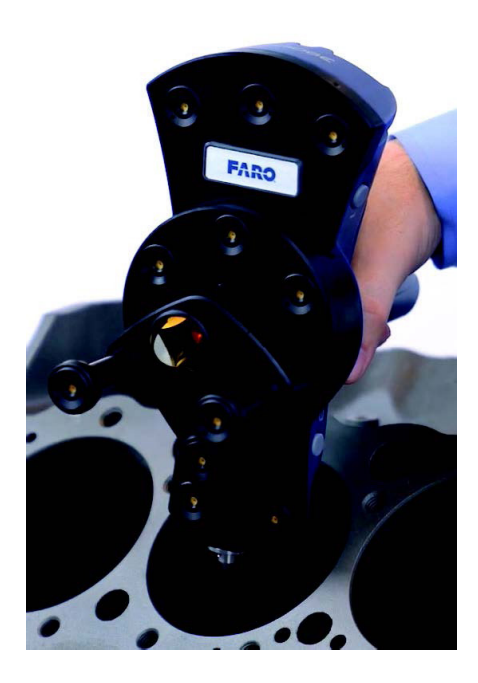

# Unterstützung für Faro Arm Driver v6.2 und 8th Axis Stage hinzugefügt

Der neue Drehtisch-Prüfprozess wird nun in SA unterstützt.

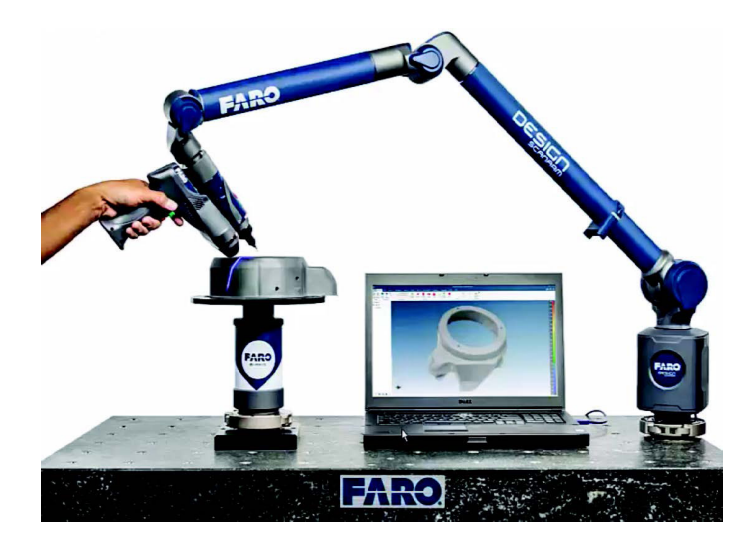

# Neuer Hexagon Absolute Arm hinzugefügt

Hierzu gehört die Unterstützung für den RDS 5 und den RS5-Laserscanner sowie aller Größen der neuen Hexagon Absolute Arme mit 6 und 7 Freiheitsgraden.

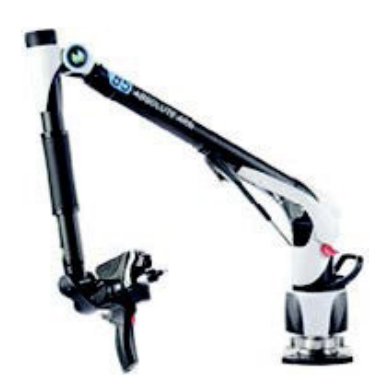

#### MS60-Scans beinhalten jetzt die Intensität

Aus SA heraus durchgeführte Leica Multi-Station-Scans beinhalten jetzt automatisch die Einfärbung von Punktwolken entsprechend der Intensität.

#### Targetzugriff in der Symbolleiste der Totalstation hinzugefügt

In früheren Versionen war es nicht möglich, direkt aus der Symbolleiste einer Totalstation heraus auf Targetdefinitionen zuzugreifen und diese zu ändern. Nun gibt es die Möglichkeit, genau wie in der Tracker-Symbolleiste direkt auf die Target- und Retro-Datenbank zuzugreifen.

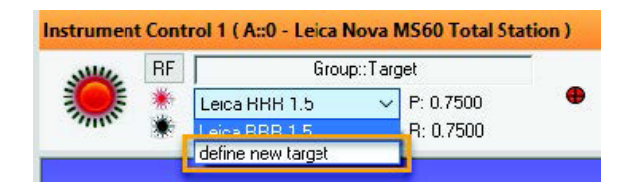

#### VERBESSERUNGEN FÜR GSI VSTARS

S-Mode-Daten (Schaltfläche [Data >> SA] in der Instrumentenschnittstelle) können nun optional als Cloud(ProSpot)-Daten an SA gesendet werden. Außerdem wurden für MP-Überprüfungen der Gerätefunktionen String-Befehle hinzugefügt, um die Einstellung "Use VStars Target Label" für Zieldaten zu ändern.

# **SCRIPTING**

#### Bestimmte Kollektionen importieren

Die Funktion Import SA File (SA-Datei importieren) wurde erweitert, um den Import bestimmter Kollektionen nach Namen zu ermöglichen. Dadurch wird es wesentlich einfacher, Jobdateien mit Hilfe von MP zusammenzuführen.

#### Timeouts für Benutzerbenachrichtigungen

Befehle zur Benachrichtigung von Benutzern besitzen jetzt die Option eines einstellbaren Timeouts, sodass Benutzer nicht zum Computer zurückkehren müssen, um das Skript fortzusetzen.

#### Anhängen oder Überschreiben von Notizen

Für Notizen, die Ordnern, Kollektionen und Objekten hinzugefügt wurden, besteht jetzt eine Auswahlmöglichkeit zwischen "Anhängen" oder "Überschreiben".

#### SA SDK fehlende Argumente

Viele bislang noch nicht durch das SA SDK unterstützte Elemente sind nun verfügbar. Details hierzu finden Sie in der Readme-Datei.

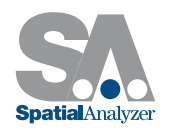

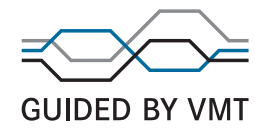